## **Using Help**

**Help menu** The **Help** pull-down menu contains the various help options.

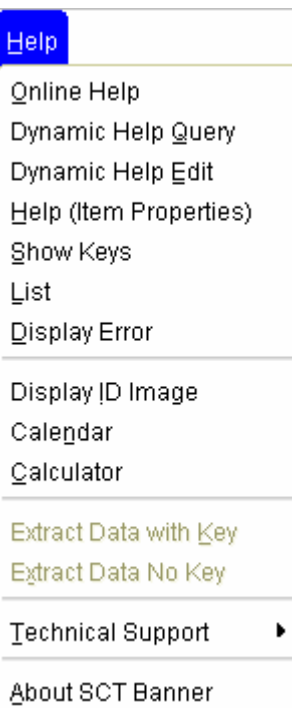

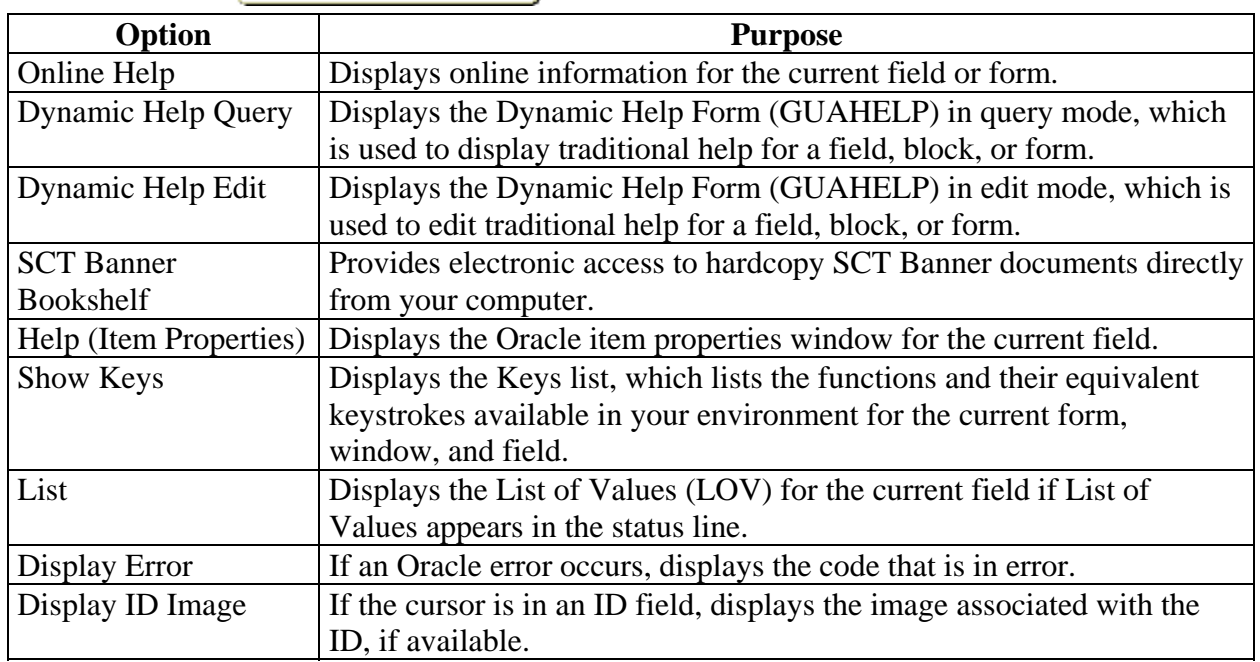

*Continued on the next page* 

## **Using Help,** Continued

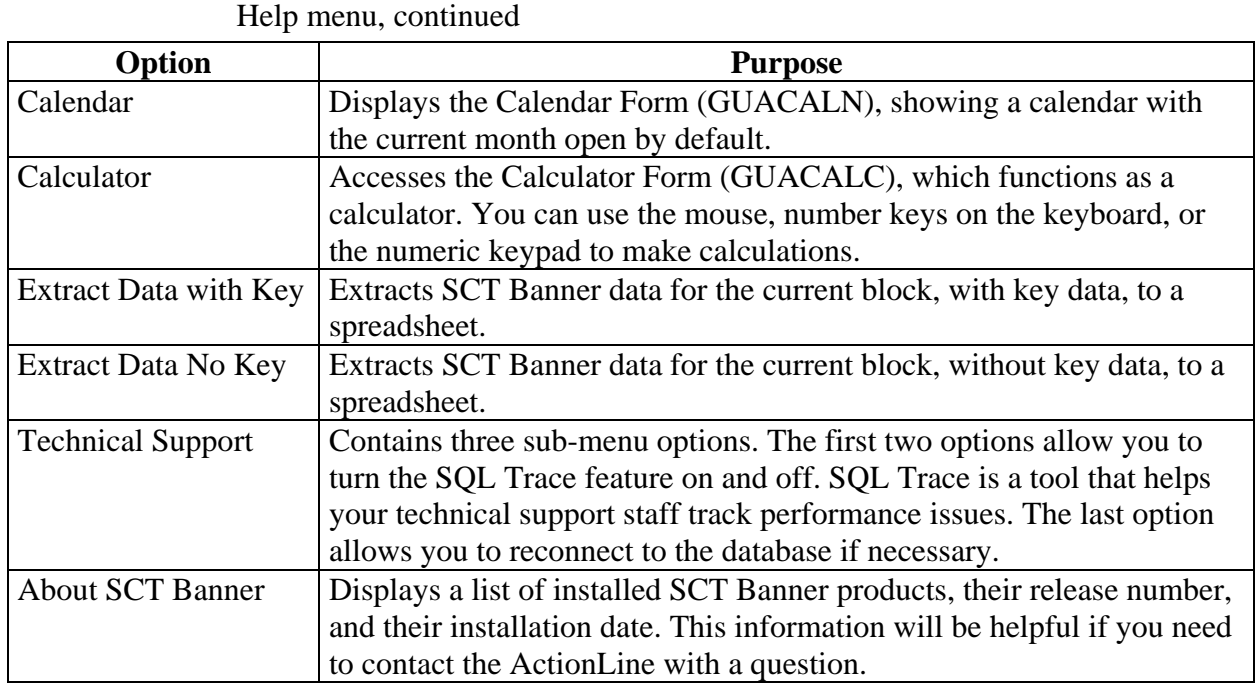

**Help icon** You can use the **Online Help** toolbar icon to access online help.

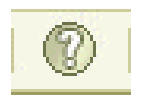

**Help Center link** You can access online help from the SCT Banner main menu by clicking the **Help Center** link.

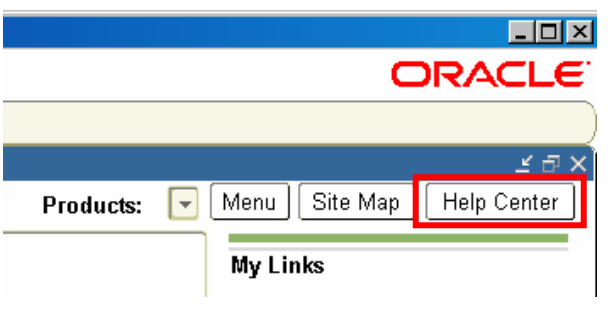